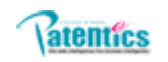

# **Patentics** 大数据分析简介

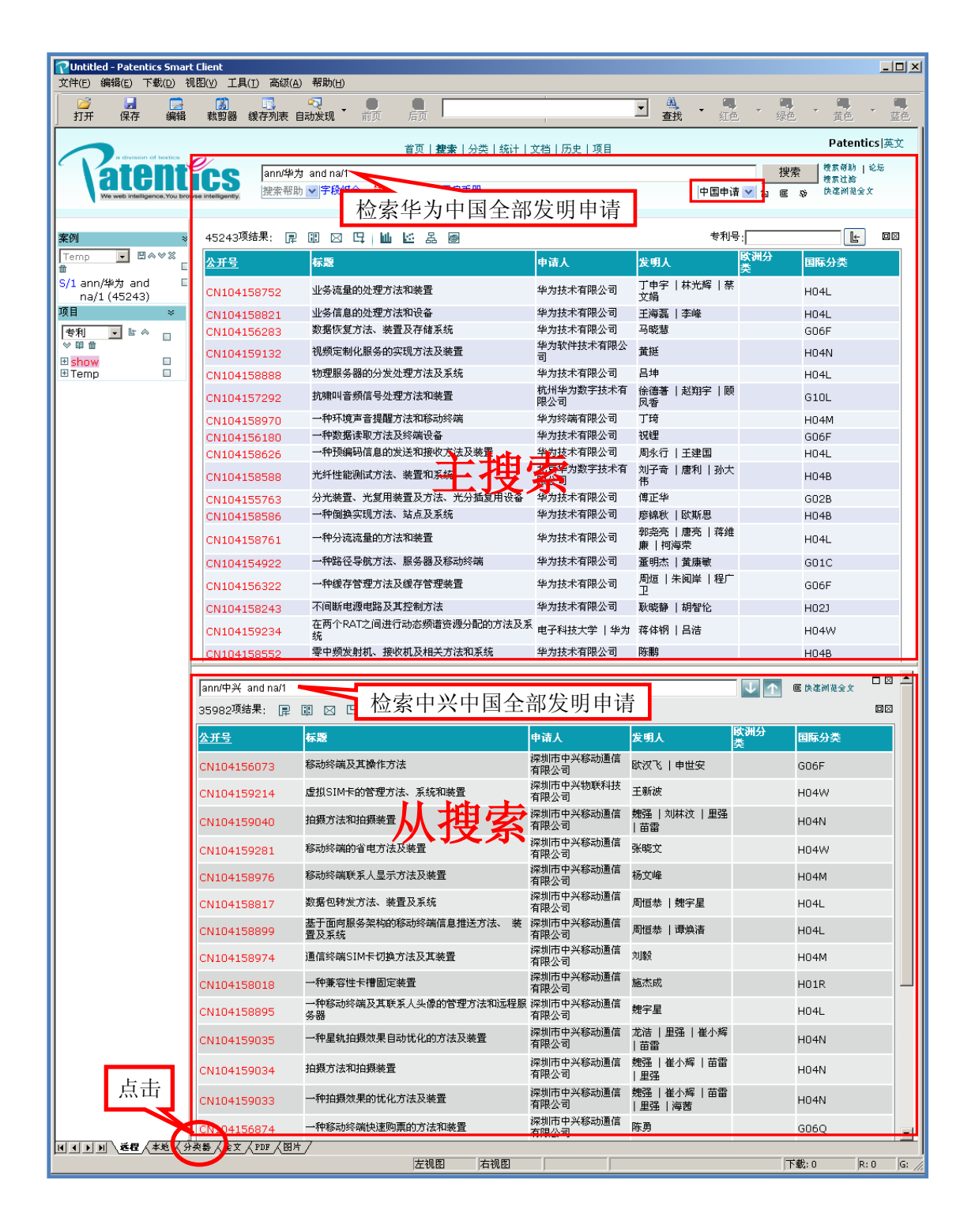

注: 数据源可以是数据库全部(isd/1970-2014), 也可以是如上 检索结果集,数据与分析方法分离

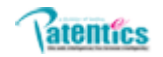

### **1.** 分析:分类器\大数据\分组

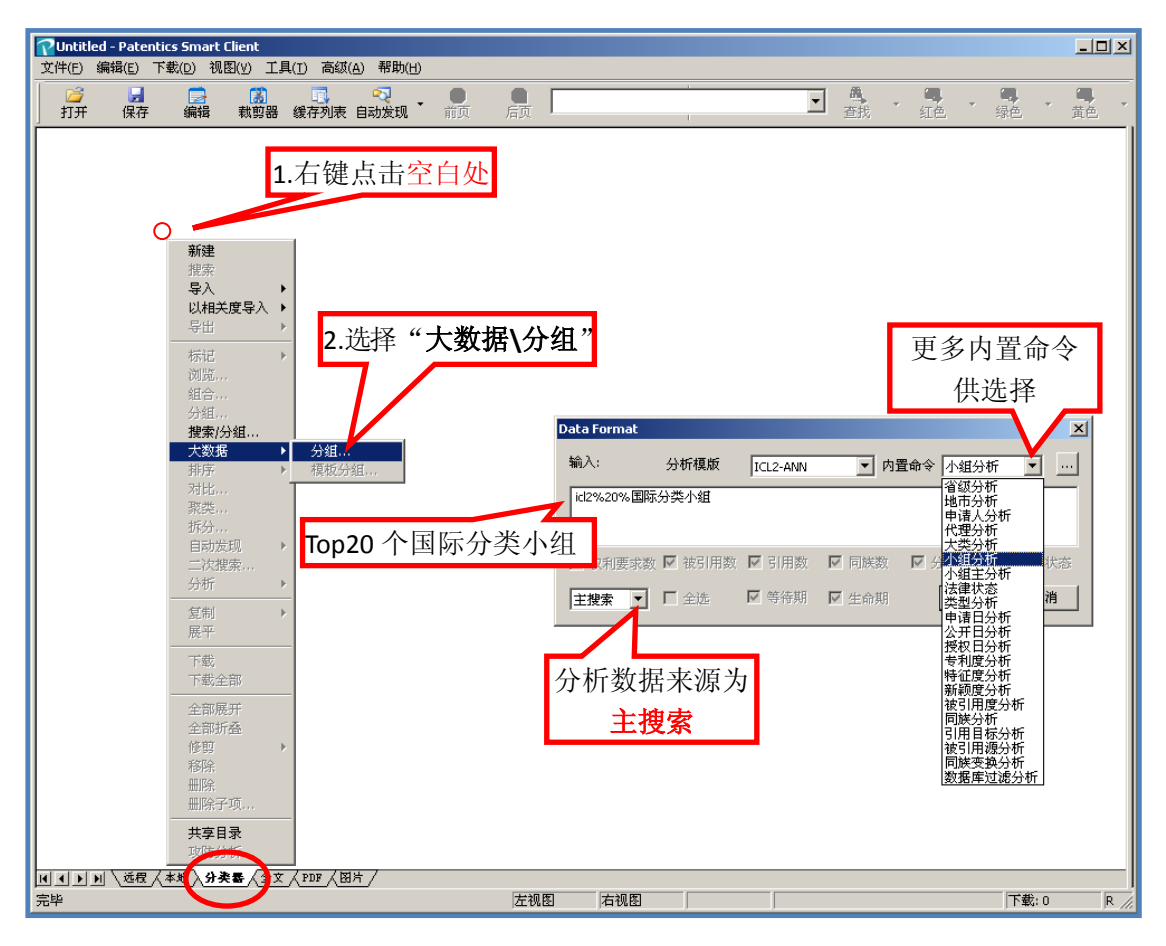

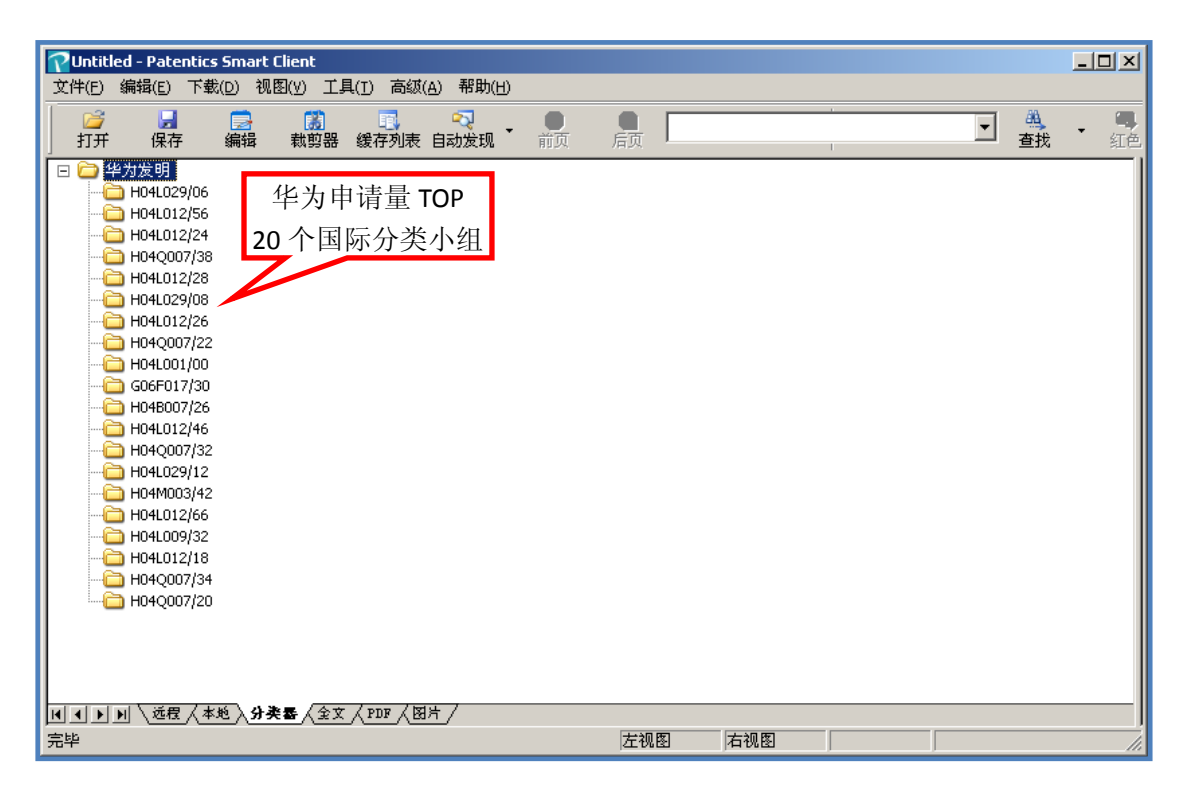

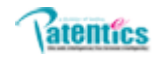

## **2.** 输出:组合\**Excel** 列表

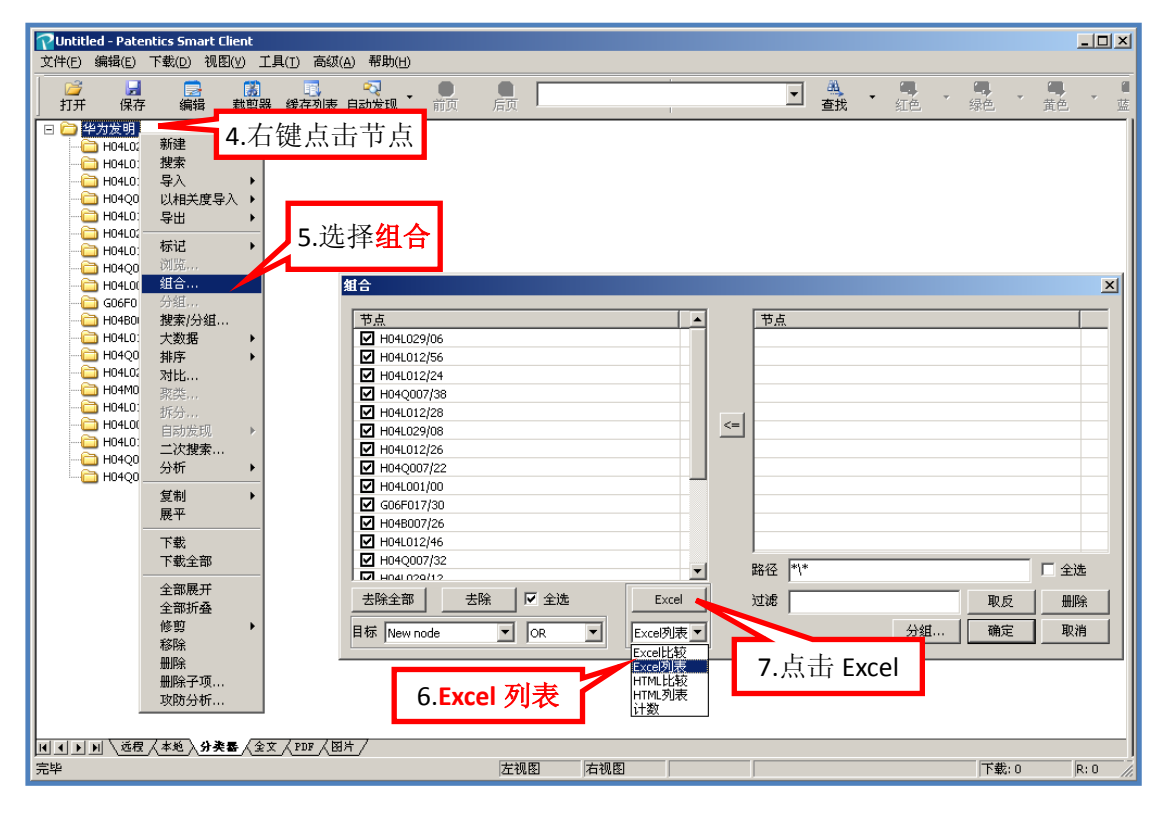

#### 附EXCEL实例

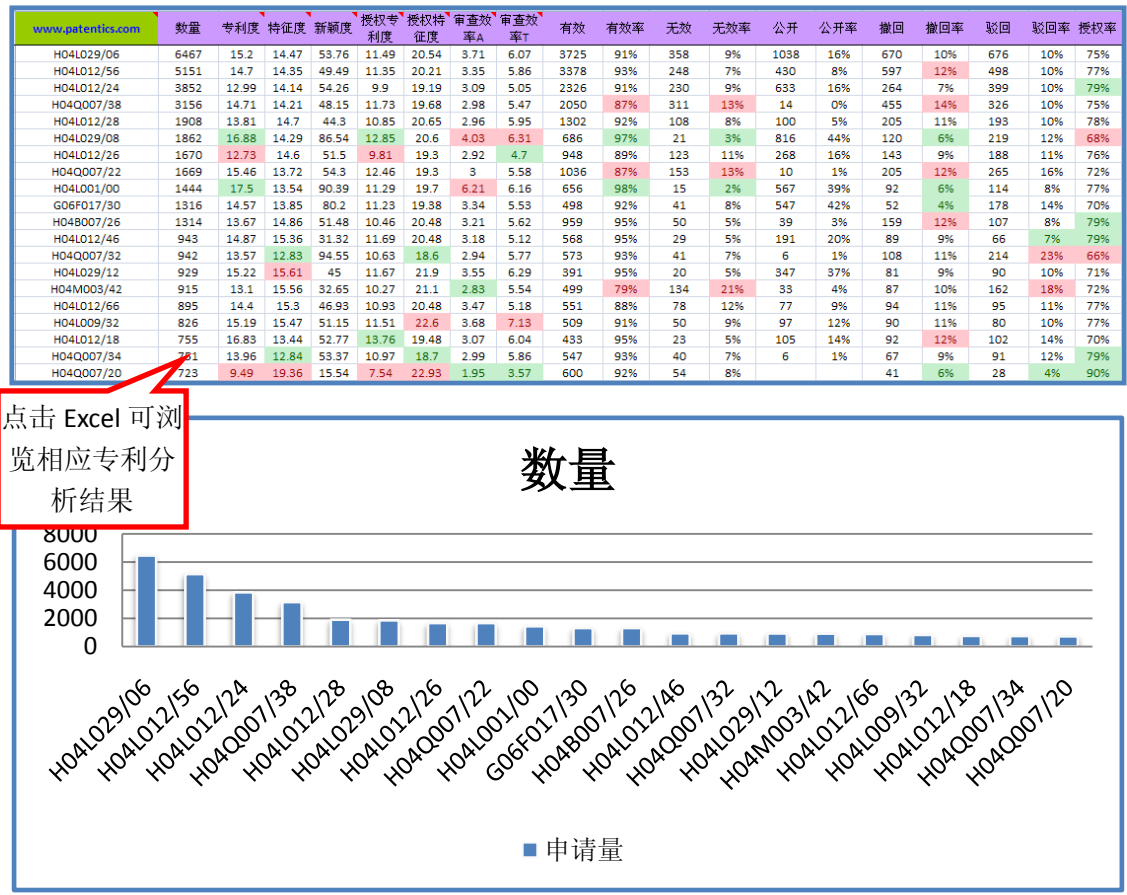

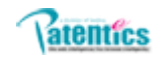

#### 3. 分析: 大数据\模板分组(用华为 TOP20 分组为中兴分组模板)

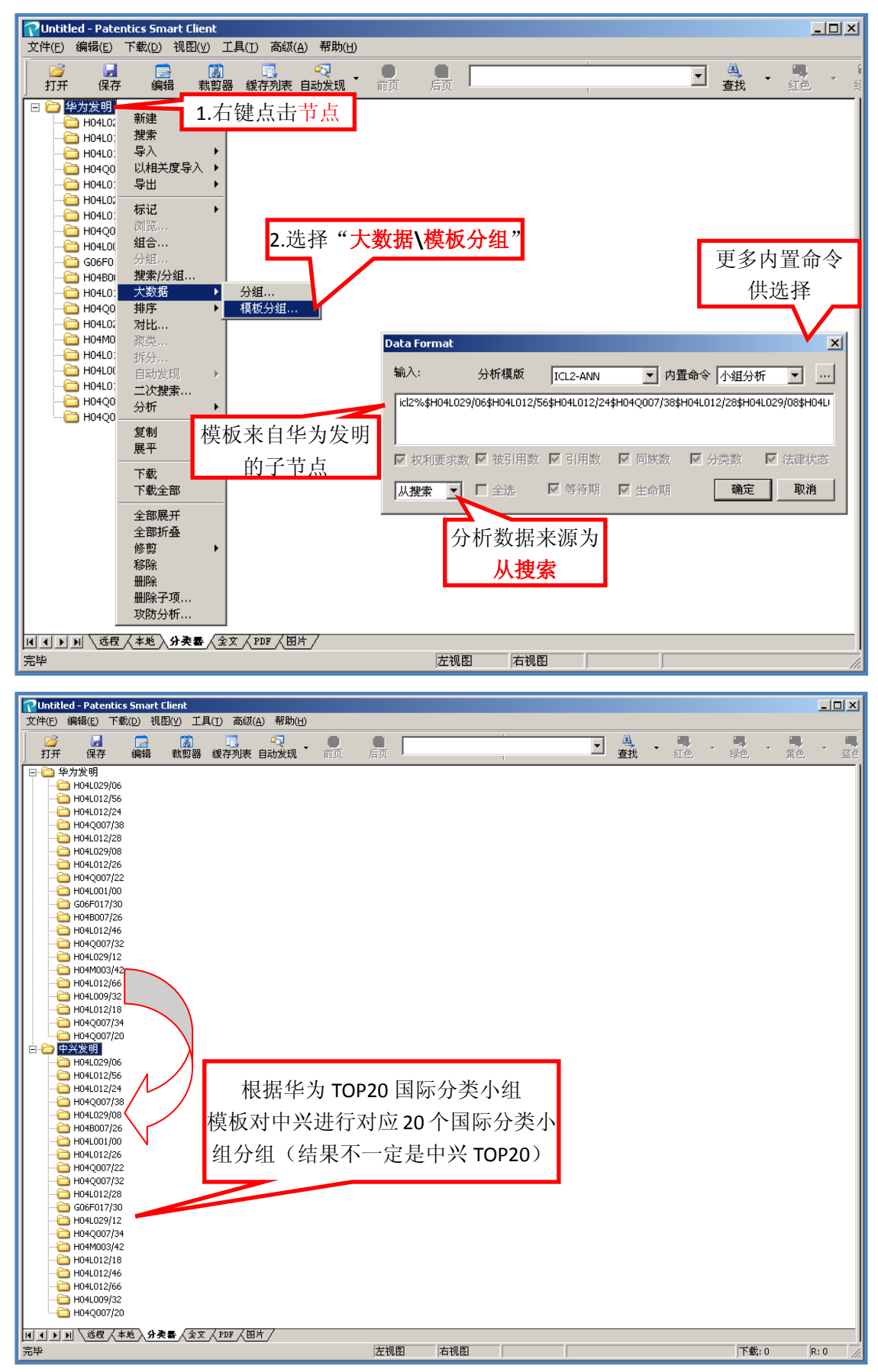

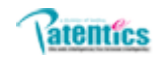

#### **4.**输出:组合\**Excel** 比较

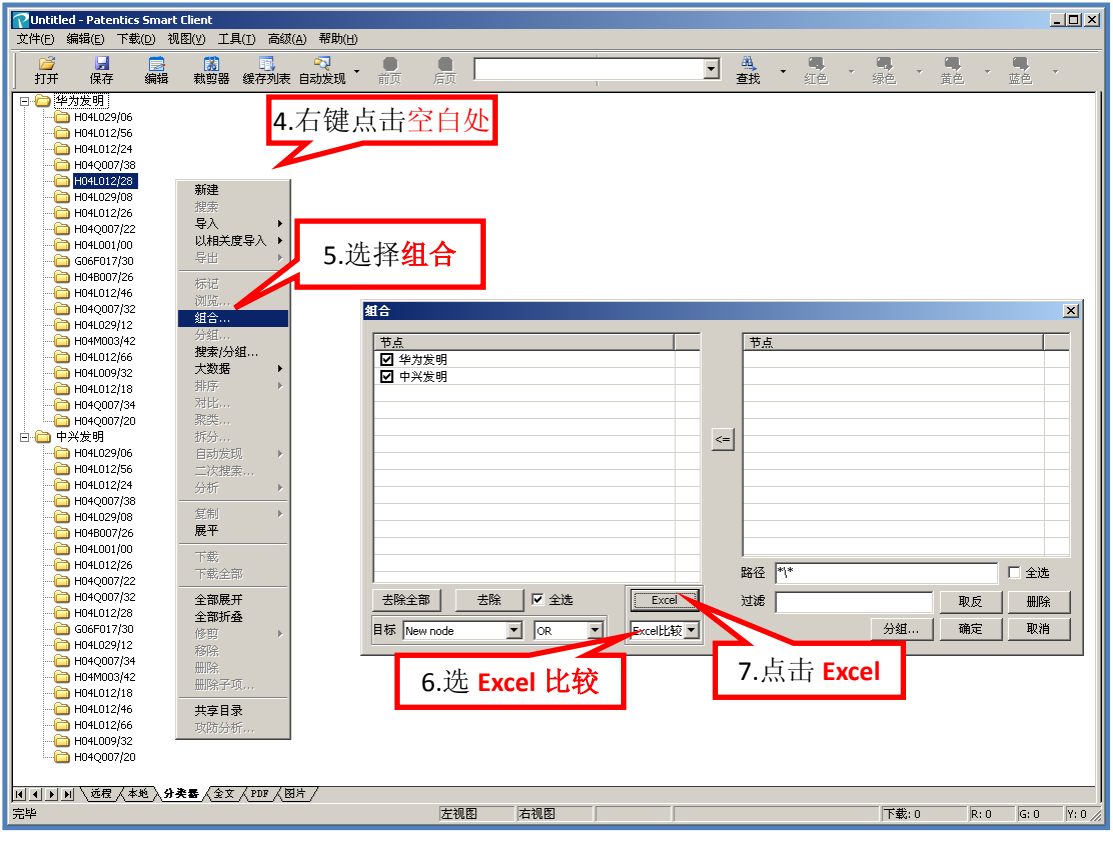

#### 附EXCEL实例

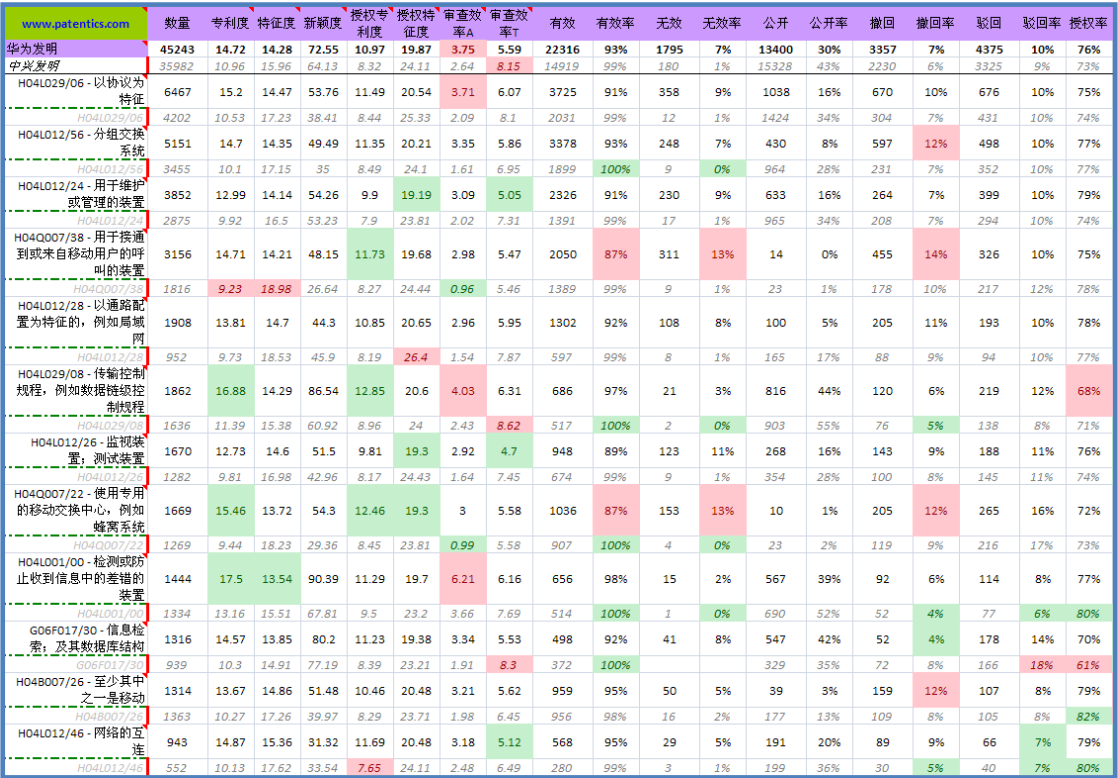

注: 也可用大数据\模板分组独立对中兴数据进行 TOP 分组, 只是分组 TOP 结果可能与华 为不同。分析华为与中兴 TOP 不同, 本身也是一种分析方法!

# **Excel** 输出方式对比

- **比较: 对多个节点及子节点以比较形式导出 Excel(比较** 节点不能超过 10 个)
- 列表: 对多个节点及子节点以列表形式导出 Excel(无节 点限制)···